## **Instructions for set up Member-Brokers E-Mail IDs**

Members can configure their E-Mail ID in their Computer using Microsoft **Outlook/Outlook Express** as follows:

The changes needed are given as below:

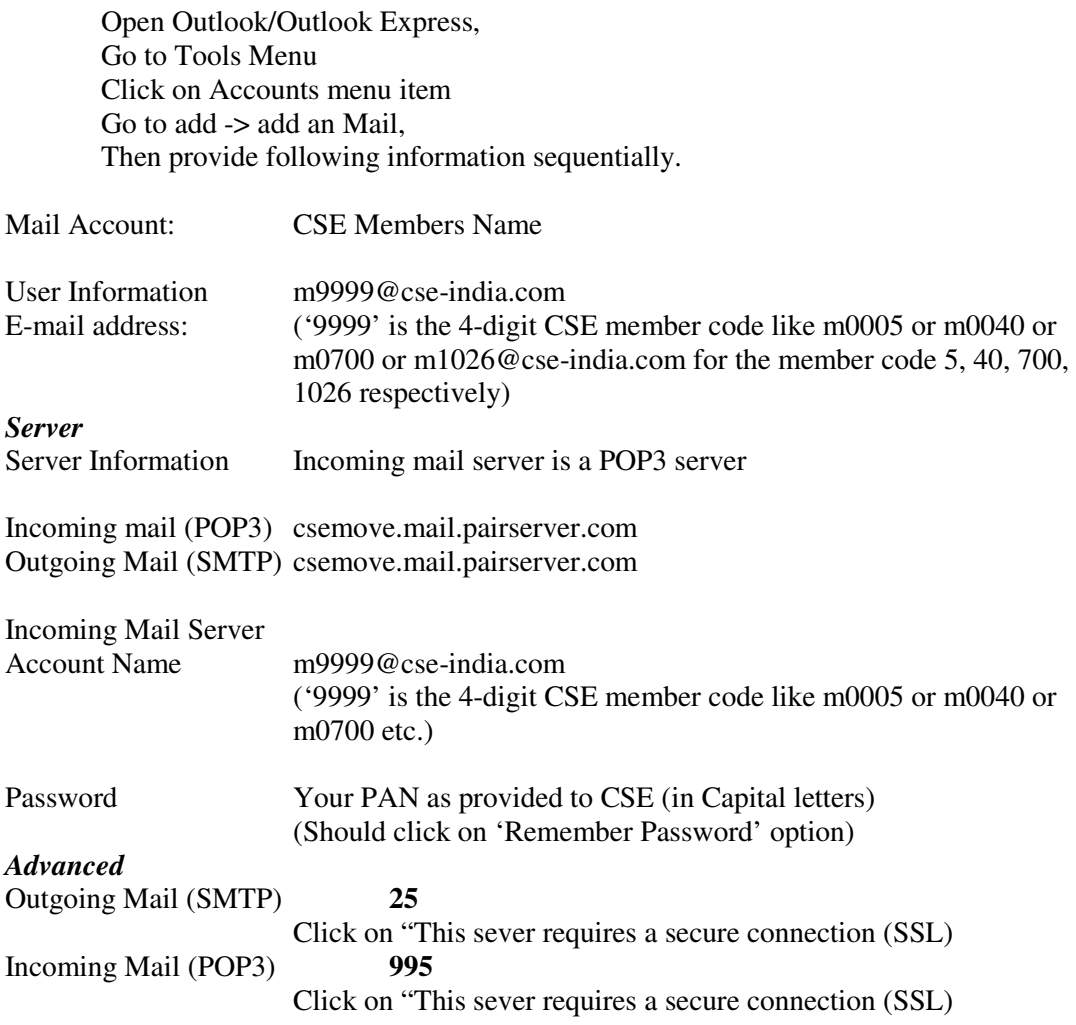

## **Note:**

Members please note that there is an alternative arrangement been made through Webmail service to check your mail from anywhere. Please Type *webmail.pair.com* from any Internet browser and provide your username and password to enter to your mailbox.

All the members are allotted 10mb space in each mailbox. Members are requested to check their e-mail account daily and download/move/delete mails regularly from their respective mailboxes to keep enough free space to receive incoming mails and also change their e-mail password time to time for security reasons.

To change the password open **webmail.pair.com** from Internet browser (e.g. Internet Explorer), enter your User-id and Password, login to your account, then go to options, then go to 'Change Your Password' option and change password accordingly.

For any technical assistance regarding e-mail please contact ITD, CSE. (Tel. No.: 4025 3040 / 4025 3041)

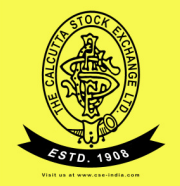